## Landscape Project

How to relate the species based habitat shapefiles to the species look up tables

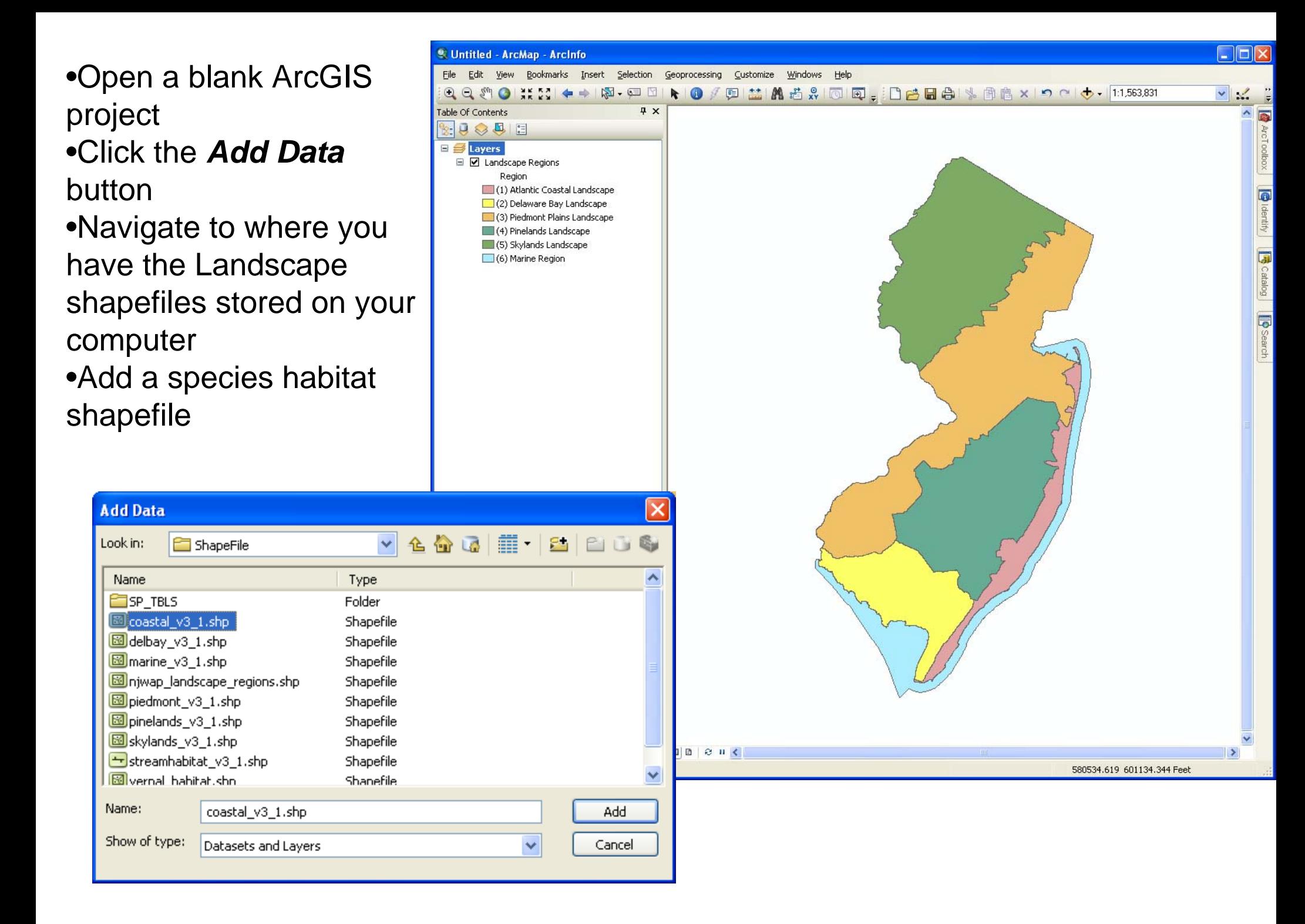

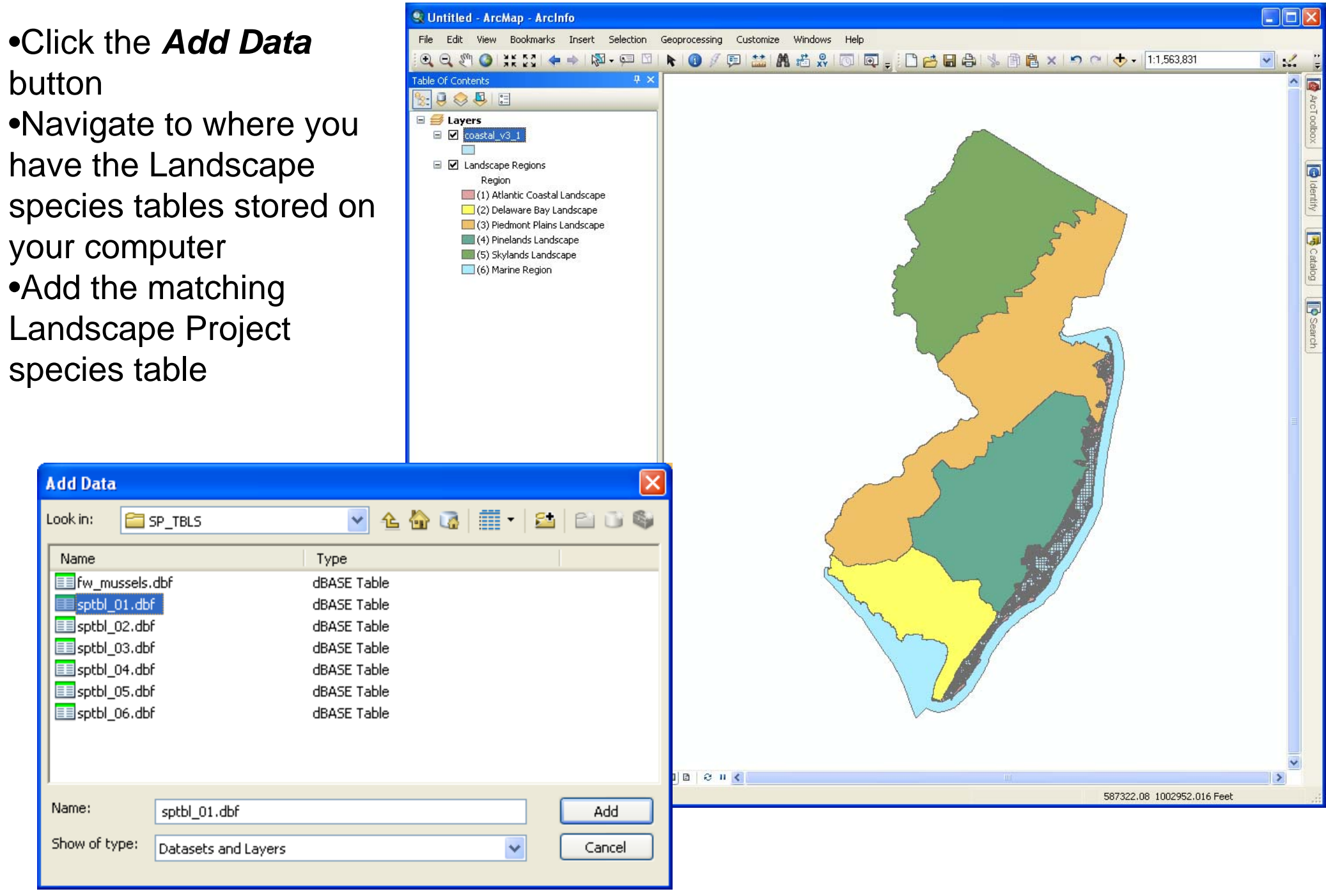

- • Right click on the shapefile
	- • Click on *Joins and Relates*
	- •Click on *Relate….*
- • Relate Dialog window will appear
- • Make the following choices
	- 1. Choose the field in this layer that the relate will be based on
		- •*LINKID*
	- 2. Choose the table or layer to relate this layer, or load from disk
		- • *Sptbl\_01* (for this example)
	- 3. Choose the field in the related table or layer to base the relate on
		- •*LINKID*
	- 4. Choose a name for the relate
		- • *Coastal Species Relate*

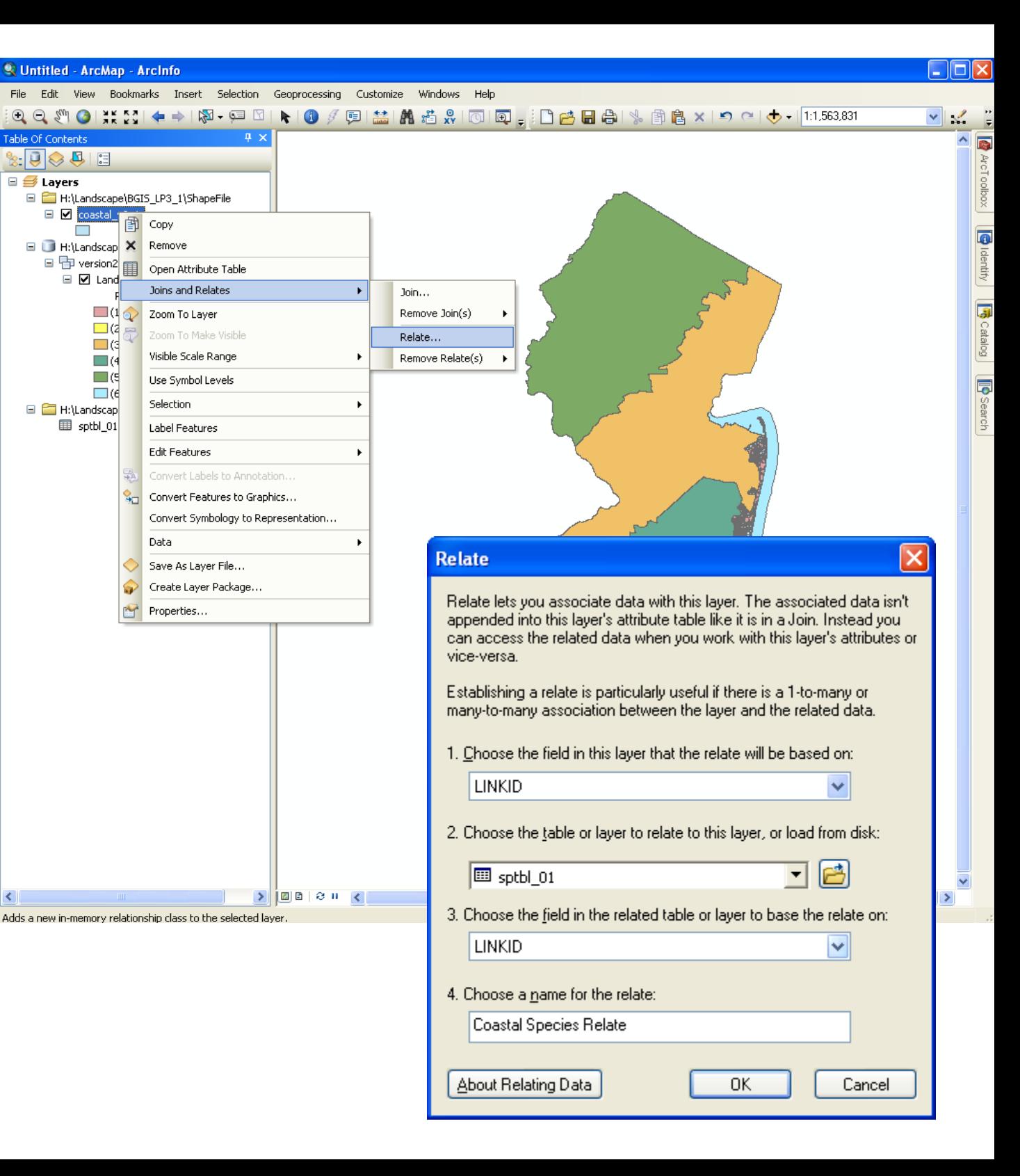

- • Click on the *Identify* tool and the click on a Landscape polygon
- • The identify window will display with the polygon attributes
- • Click the *+* sign to expand the related species table to see which species are present in the polygon

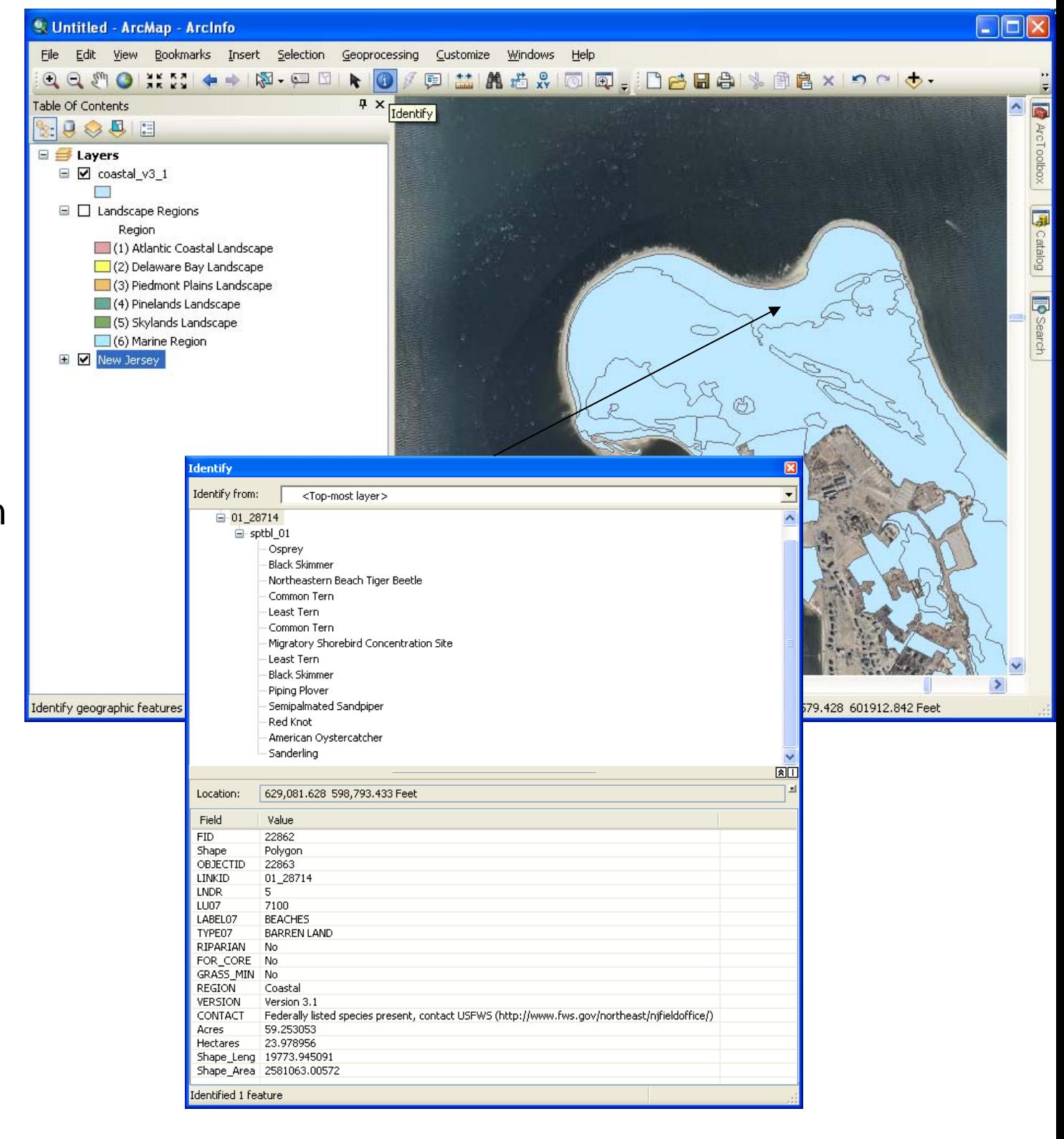